**DevOps Track 4**

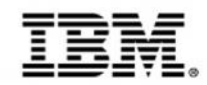

#### Multi-platform IDEs to accelerate development and testing

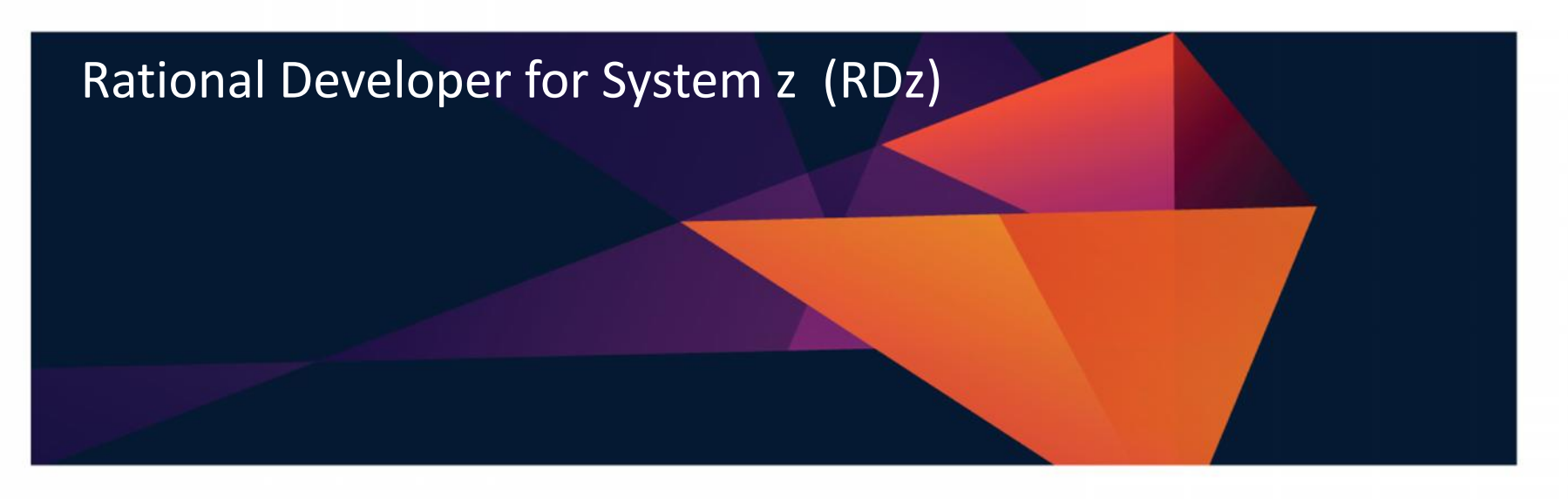

Speaker Name Speaker Title

Updated Jan 09 2015

© 2015 IBM Corporation

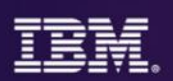

- 10:15 11:15 Regi
- **Use multi-platform IDEs to accelerate development and testing**
- This scenario-driven session highlights the ease of using an Integrated Development Environment to accelerate multi-<br>platform development and testing (from zUnit, to integrated debugger to off-host testing).
- We show how Rational Developer for the Enterprise supports the design, creation, deployment and maintenance of traditional transactional applications and modern composite applications running on IBM z/OS.
- We highlight the integrated debugger, which provides full edit, compile and debug capabilities. These capabilities can remove the need for additional debug and code coverage<br>products.

#### **IBM DevOps – Broad set of DevOps capabilities**

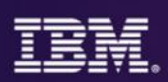

#### *Address bottlenecks across the application delivery lifecycle*

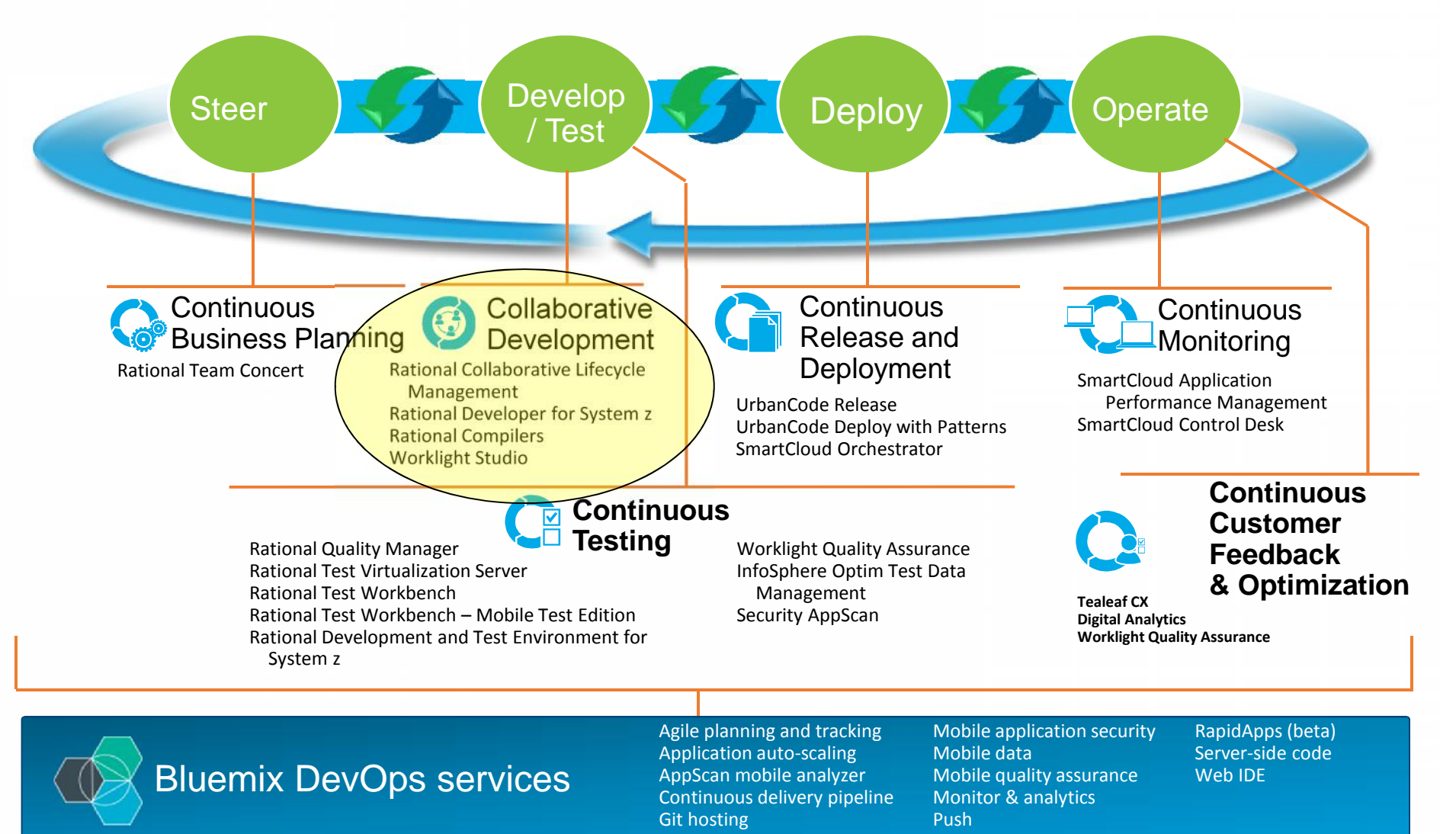

© 2015 IBM Corporation

In September 1956, IBM launched the 305 RAMAC, the first computer with a hard disk drive (HDD). The HDD weighed over a ton and stored 5MB of data."

Makes you appreciate your 32 GB jump drive, doesn't it?

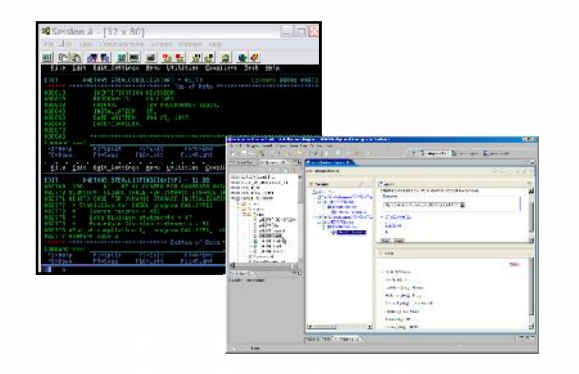

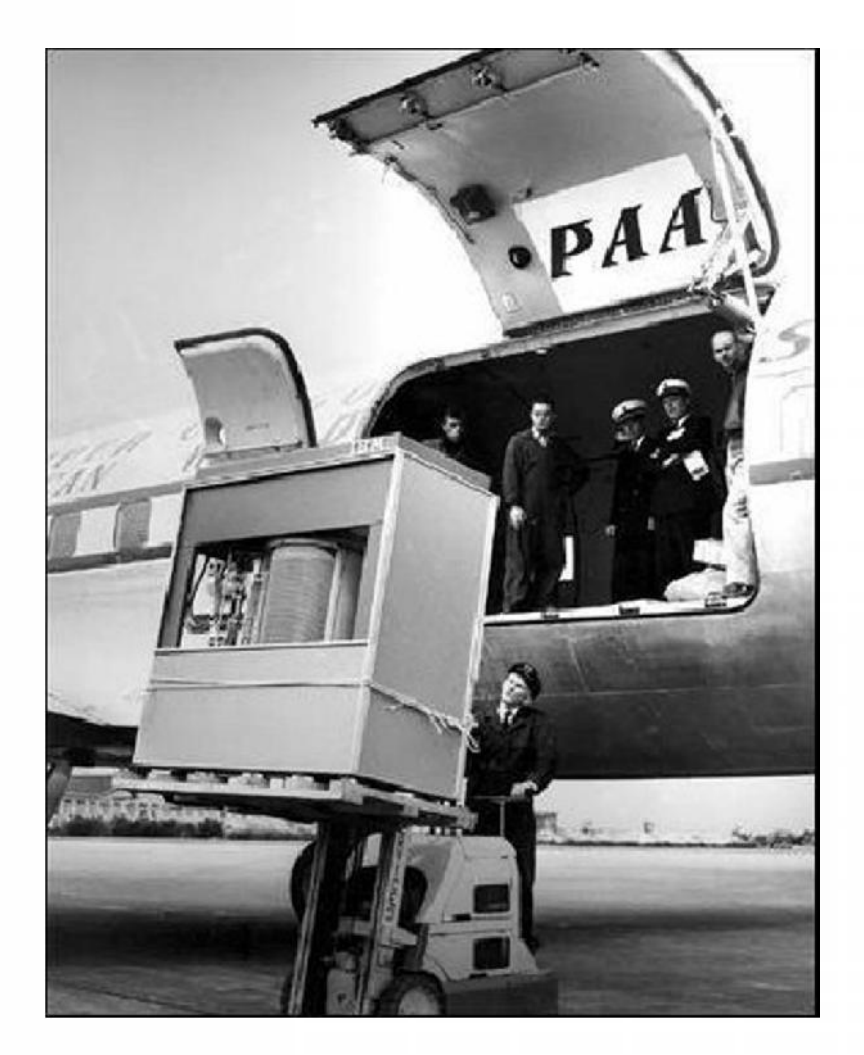

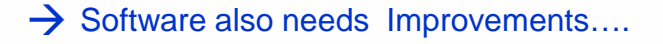

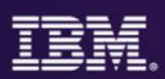

#### *ISPF DB2/SQL Development*

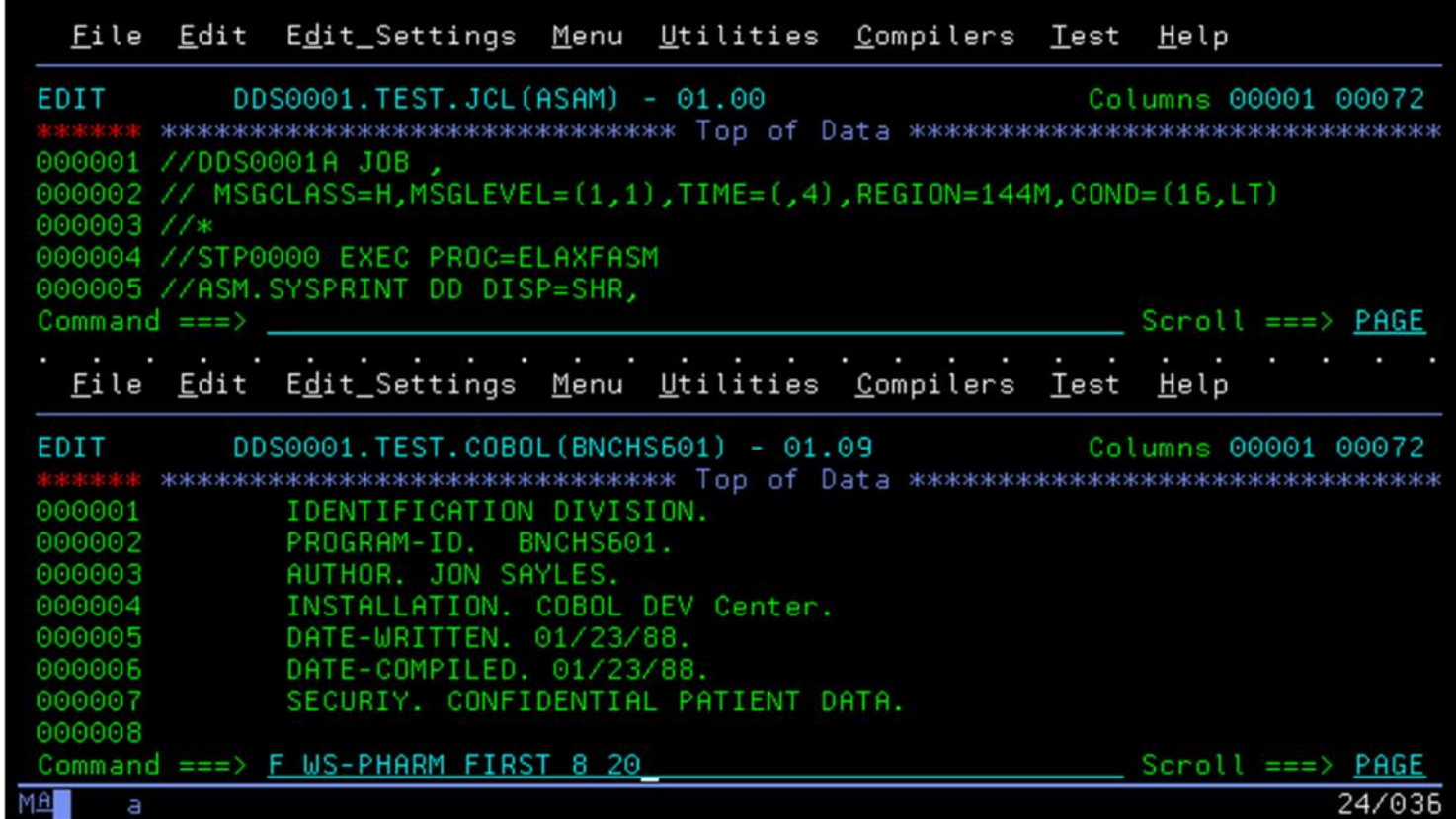

#### **Drawbacks:**

- Typing speed  $&$  accuracy  $==$  productivity ceiling
- Limited use of "screen real estate"
- No language-sensitive intelligent development tooling
- No advanced application development tools for maintenance programming
- No integration with other development tools

#### **What is Rational Developer for System z (RDz)?**

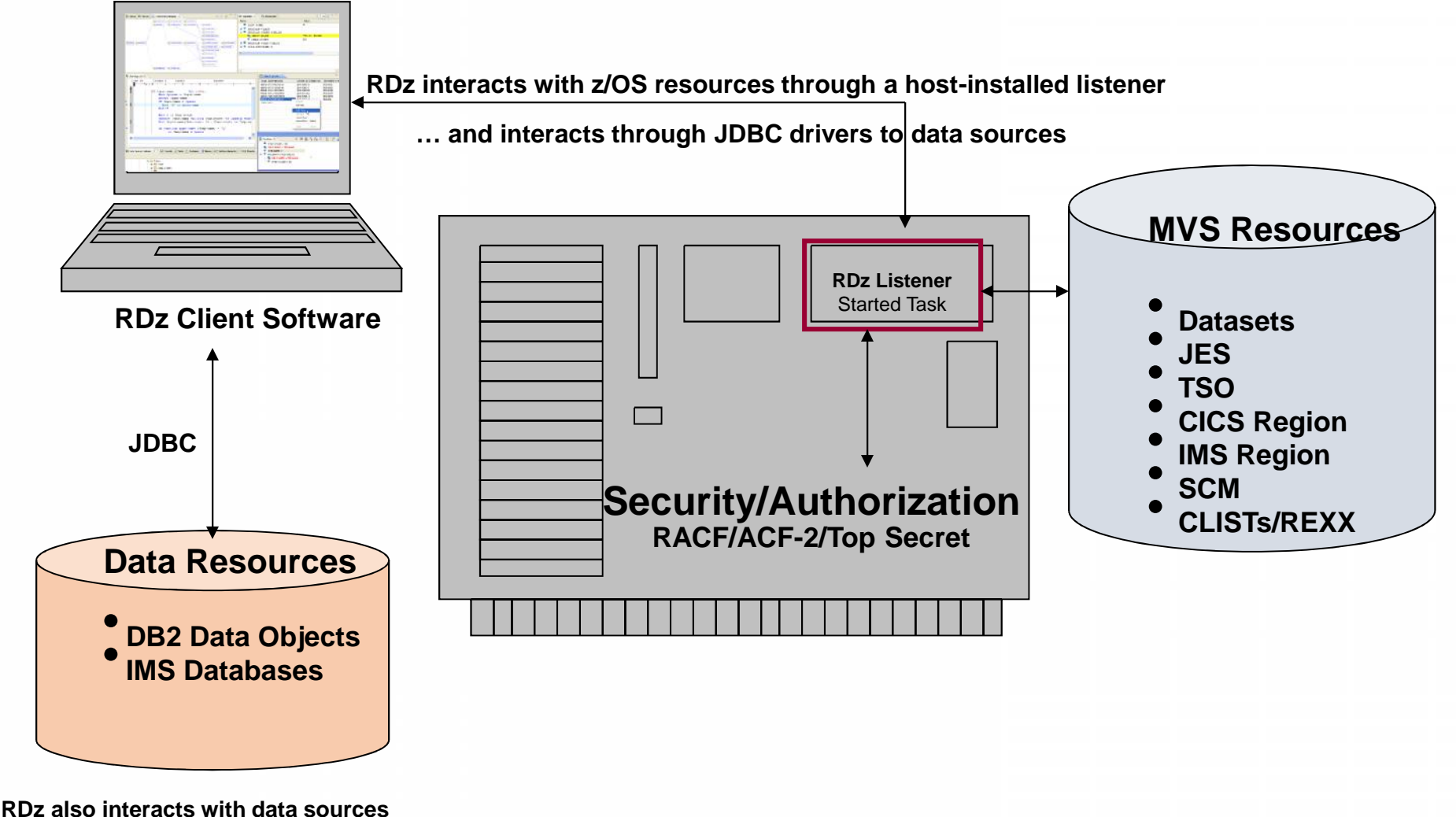

**(DB2 tables/views, IMS database segments) through efficient JDBC access**

#### **IBM Rational Developer for System z (RDz)**

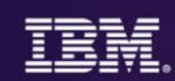

**An integrated development environment to boost your Edit/Compile/Debug productivity:**

 $\checkmark$  Rich source editing and navigation

Code review for code governance

 Integration with the platform's latest compiler technology (including the recently released Enterprise COBOL for z/OS, V5.1)

 … and a new RDz Integrated Debugger to provide a seamlessly integrated & complete Edit/Compile/Debug solution out-of-the-box

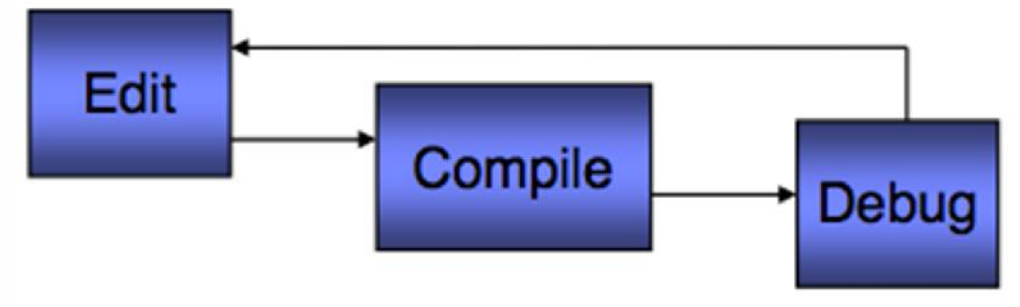

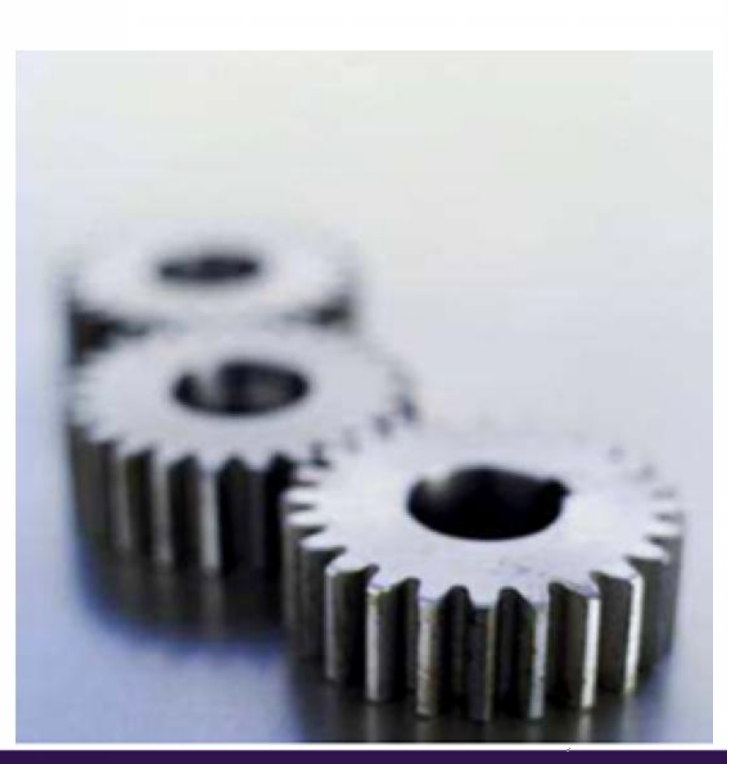

#### **The RDz Workbench – Terms and Concepts**

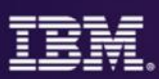

The Workbench is based on graphical tools and the Eclipse framework. Many terms and concepts will be familiar to younger developers who used Eclipse-based tools in college

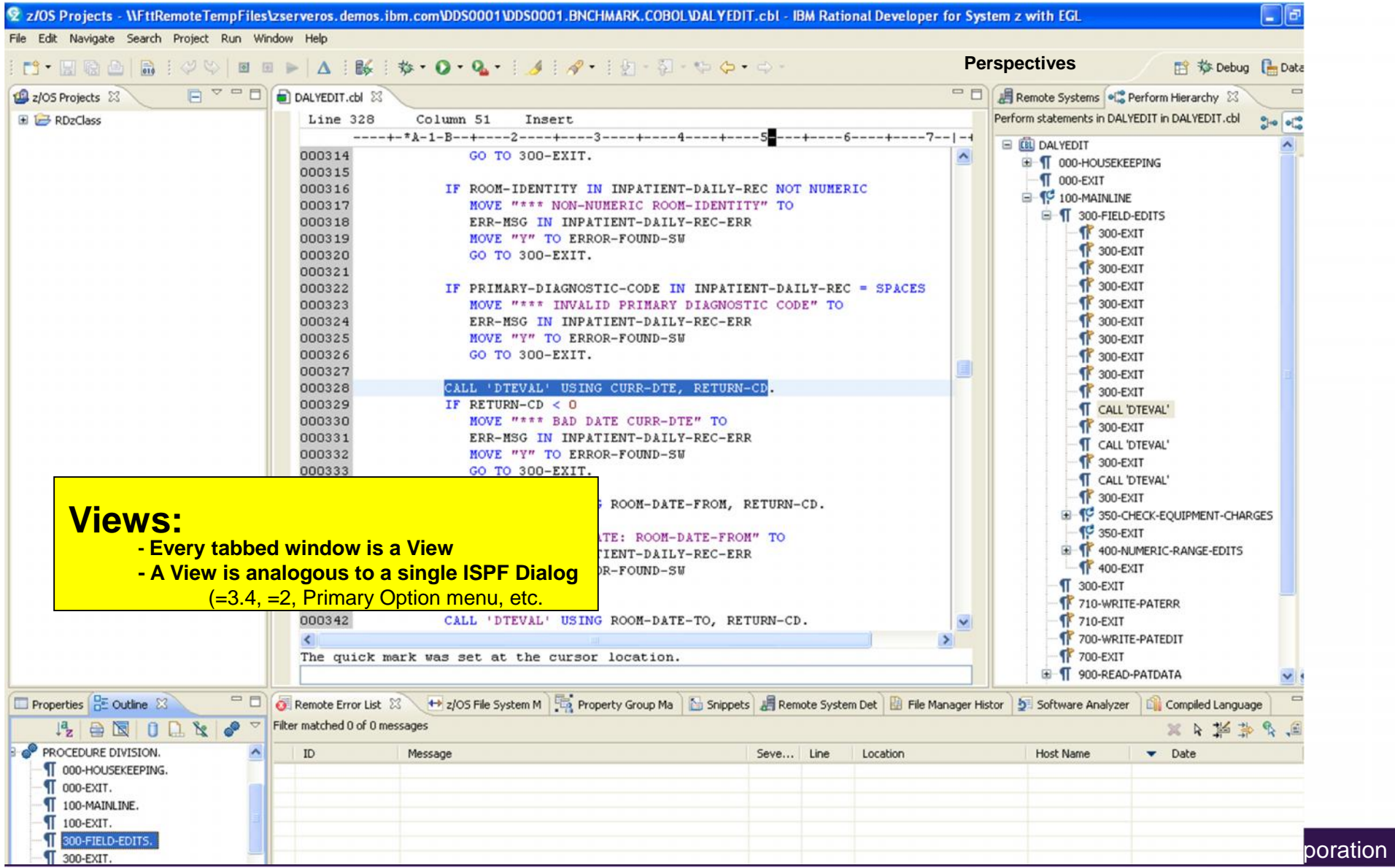

#### **Software Analyzer (Code Review)**

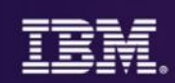

• Provides a means for you to enforce shop coding

standards and best practices

#### Also Running in Batch on z/OS

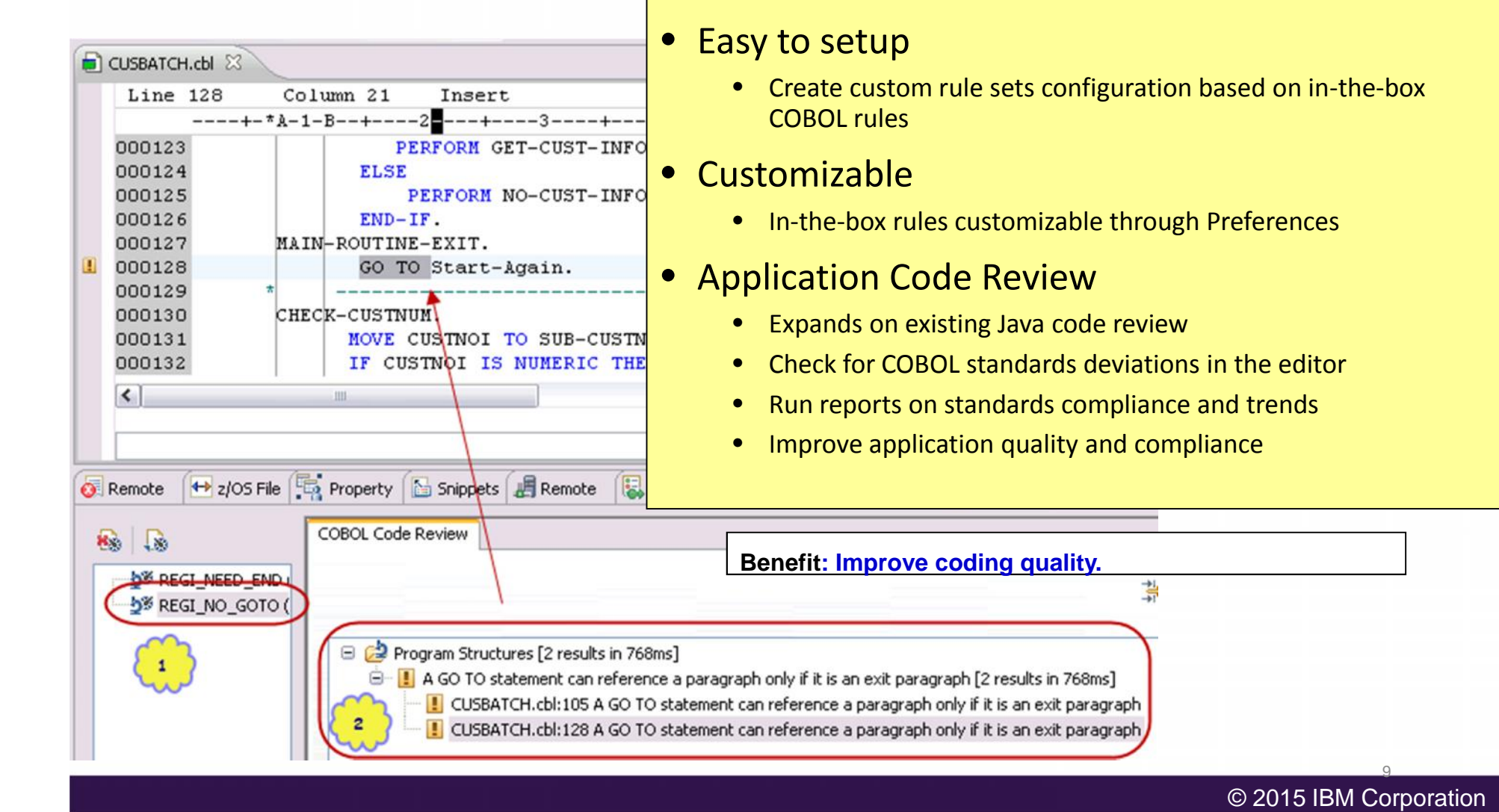

## **RDz Integrated Debugger - Environments**

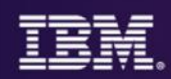

#### **Host-offload architecture:**

**-** Remote debugger with only a small footprint on the mainframe:

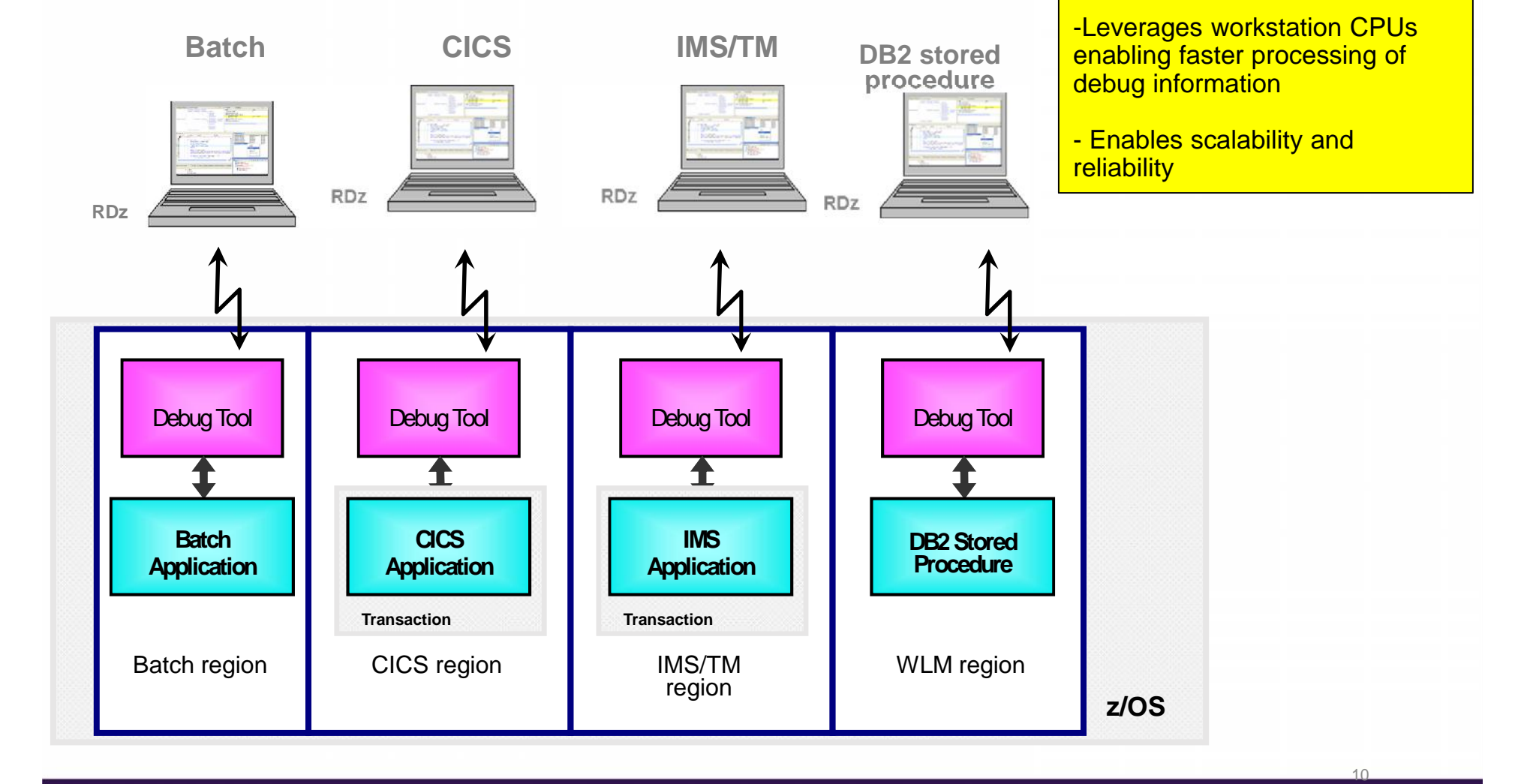

## **Debugging z/OS Applications**

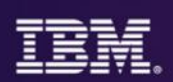

Application debugging/testing tools – that scale to the complexity of your z/OS environment

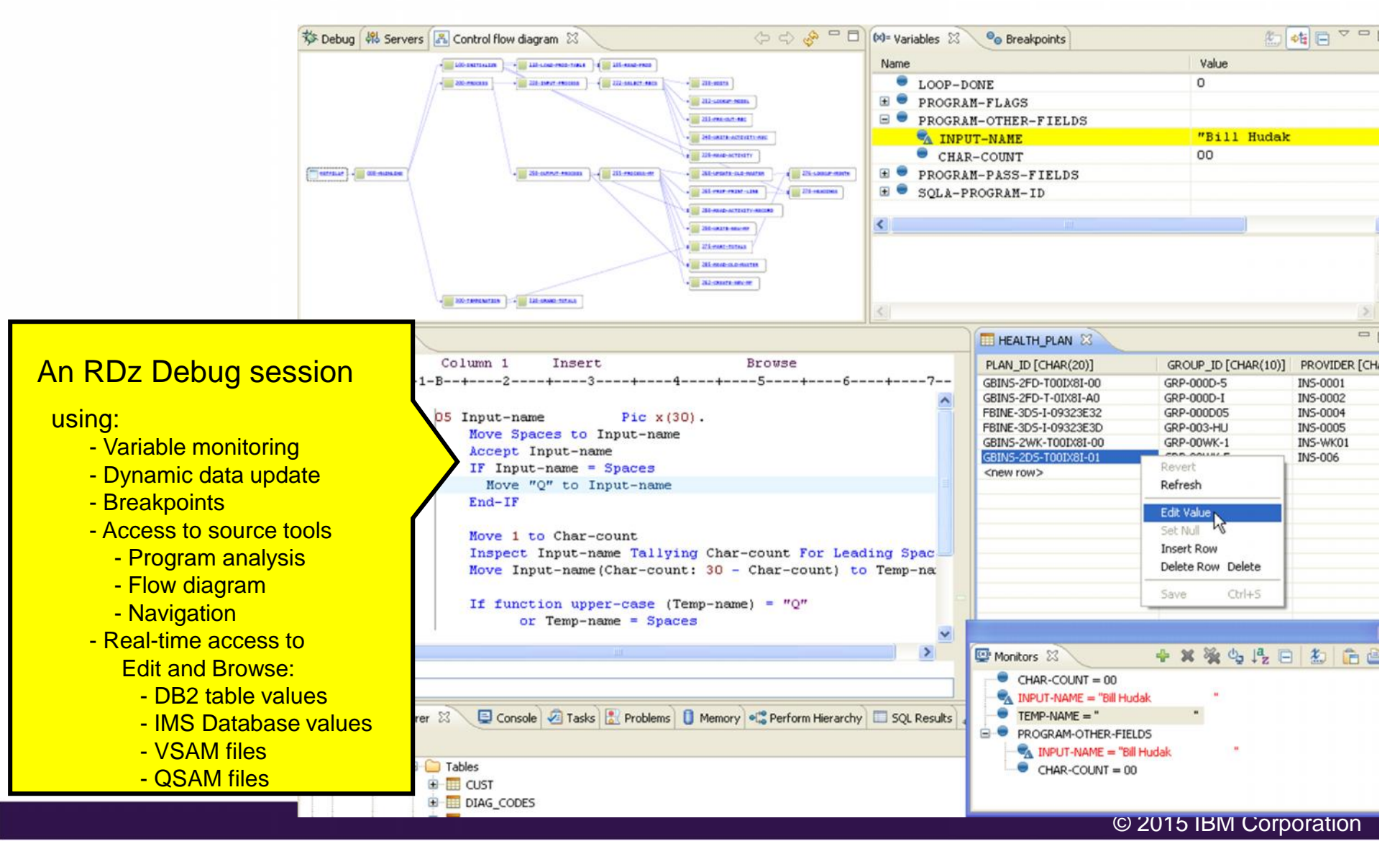

## **RDz Integrated debugger....**

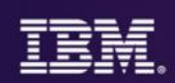

 **A GUI-based multi-platform, multi-language debugger** Full asynchronous mode Thread-level control of multi-threaded applications System z (z/OS) RDz Supports**:**  $\checkmark$  COBOL V5.1, V4, V3.4  $\checkmark$  PLI v4.x, v3.9  $\checkmark$  C/C++ V1R13, V2R1 Debugge IMS TM pplicatio DB2 Stored procedures Batch, Batch IMS, Batch DB2, CICS 5.2, 5.1, 4.2, 4.1 Interactive Code coverage – Out of the box

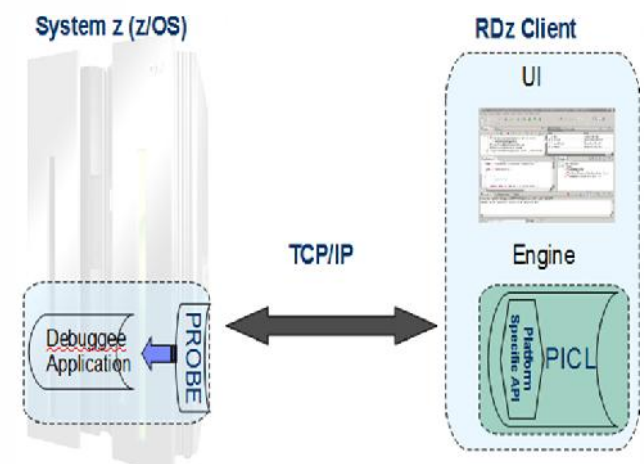

© 2015 IBM Corporation

## **RDz Code Coverage**

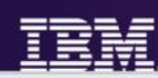

13

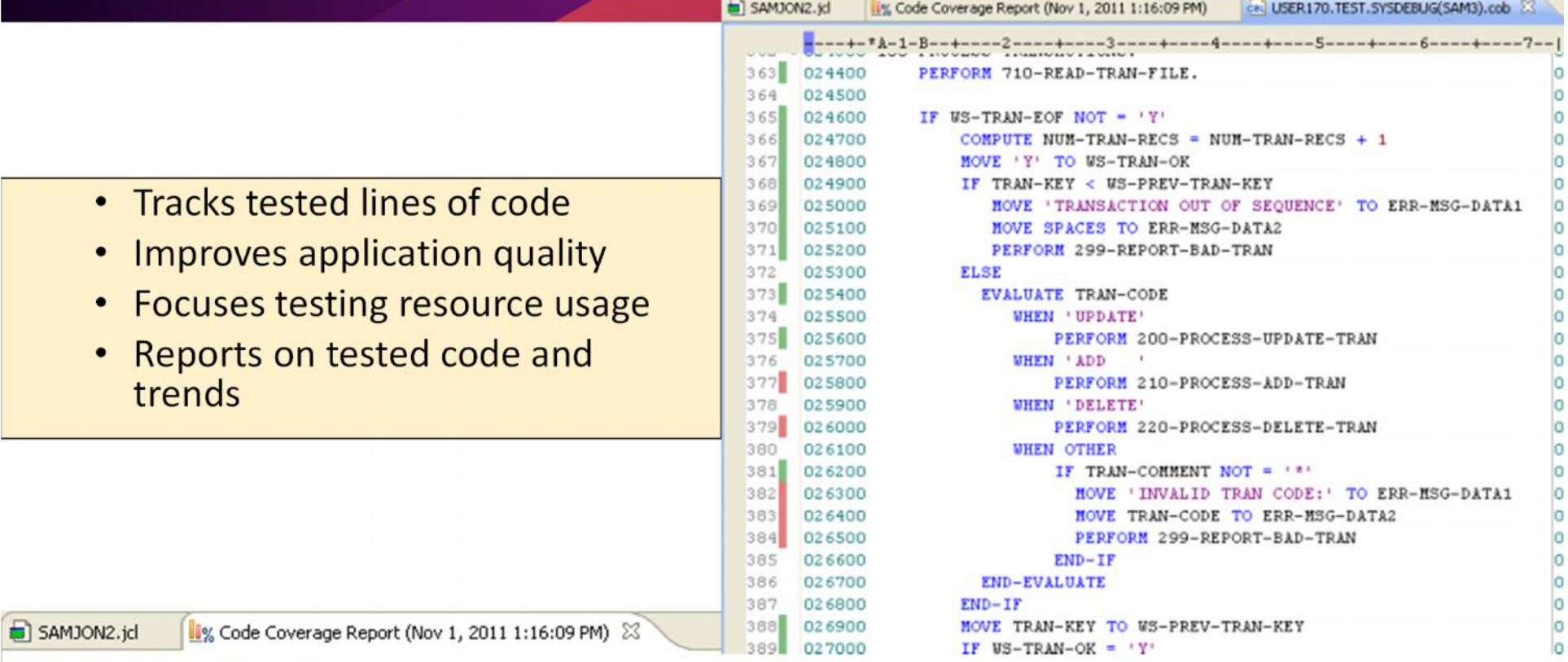

#### Code Coverage Report

**PRO 100** 

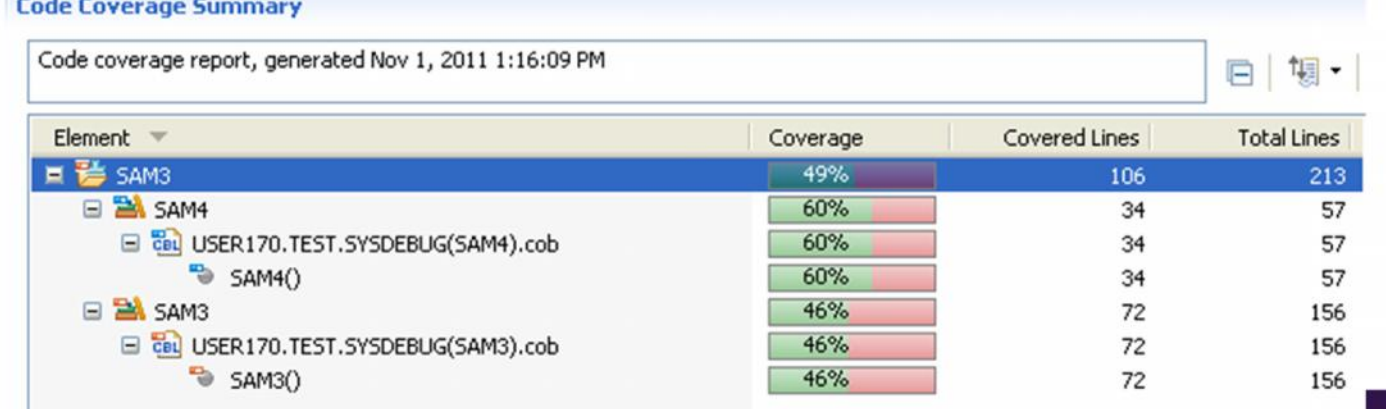

## **The value of early and extensive testing**

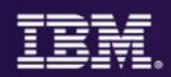

**"***80% of development costs are spent identifying and correcting defects***" \*\***

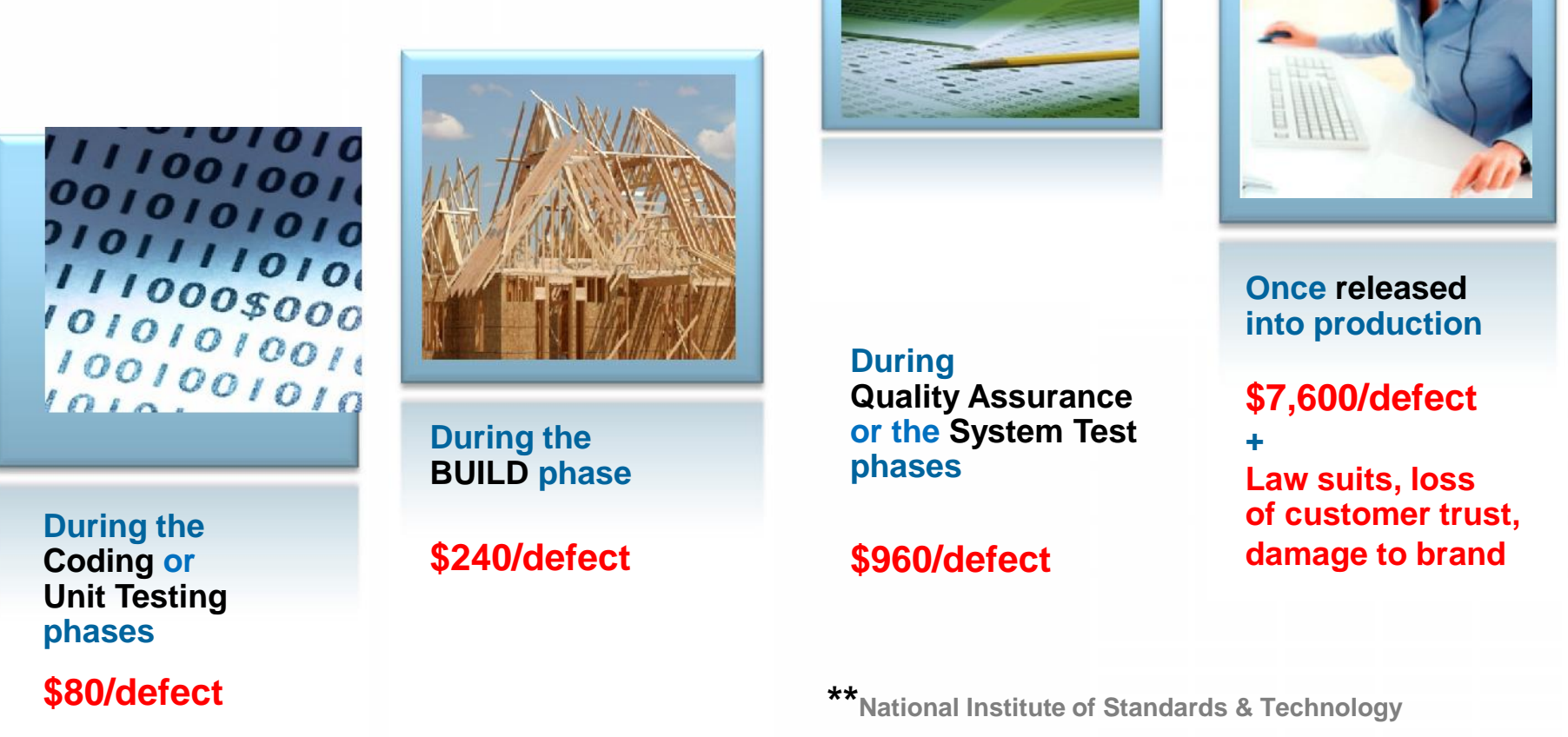

**Source: GBS Industry standard study**

**Defect cost derived in assuming it takes 8 hours to find, fix and repair a defect when found in code and unit test. Defect FFR cost for other phases calculated by using the multiplier on a blended rate of \$80/hr.**

### **Shift-Left**

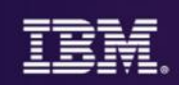

*Are the testing efforts directed at the highest risks?*

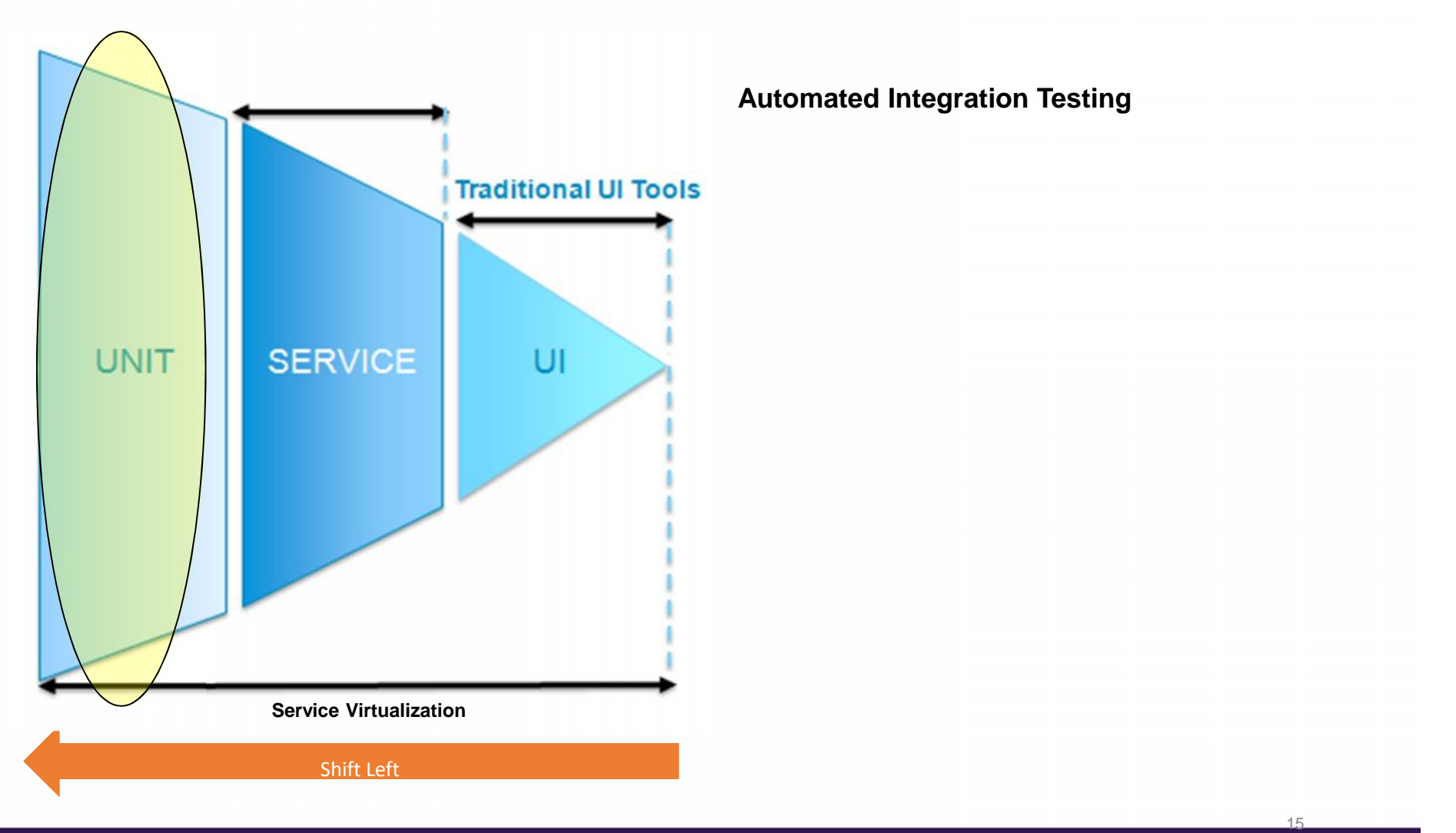

## **Why Unit Test?**

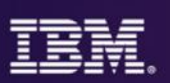

#### **By testing individual logic routines in your programs:**

- You can move through the lifecycle more quickly, because you have precise feedback about separate logic routines
	- So you can better understand cause & effect
	- And you know **that** your code works and you know **how** your code works, which gives you confidence to make enhancements and modifications
- Because you execute zUnit Tests through JCL:
	- The testing can be automated
	- The end-to-end process takes less time than interactive debugging.
	- And it can be more systematic
- Because zUnit generates such a high % of the test code there's a relatively low Total Cost of Ownership

#### **All of the above benefits allow you to catch errors earlier in the lifecycle…**

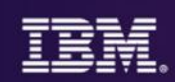

Using zUnit you:

**1. Develop Unit Tests for your programs 2. Execute the Unit Tests through JCL or interactively 3. Interpret/Analyze your Unit Test results**

The Unit Tests you develop are COBOL programs or PL/I procedures

- **RDz generates 95+ percent of the COBOL and PL/I Unit Testing code**
- RDz provides the test harness (Test Runner) as an installed run-time
- And RDz provides both an interactive and batch test execution workflow

The zUnit development process is:

- **Wizard-driven**
- **Evolving** as customers adopt, and feedback next-generation enhancements and suggestions

## **Accessing z/OS Repository…**

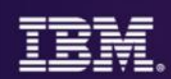

- Rational Developer for System z offers integration into a variety of Source Code Management (SCM) tools as well as a framework for creating SCM integration on your own
- Variety of vendors supply plug-ins to Rational Developer for System z to provide easy access to processes and source code controlled by their products

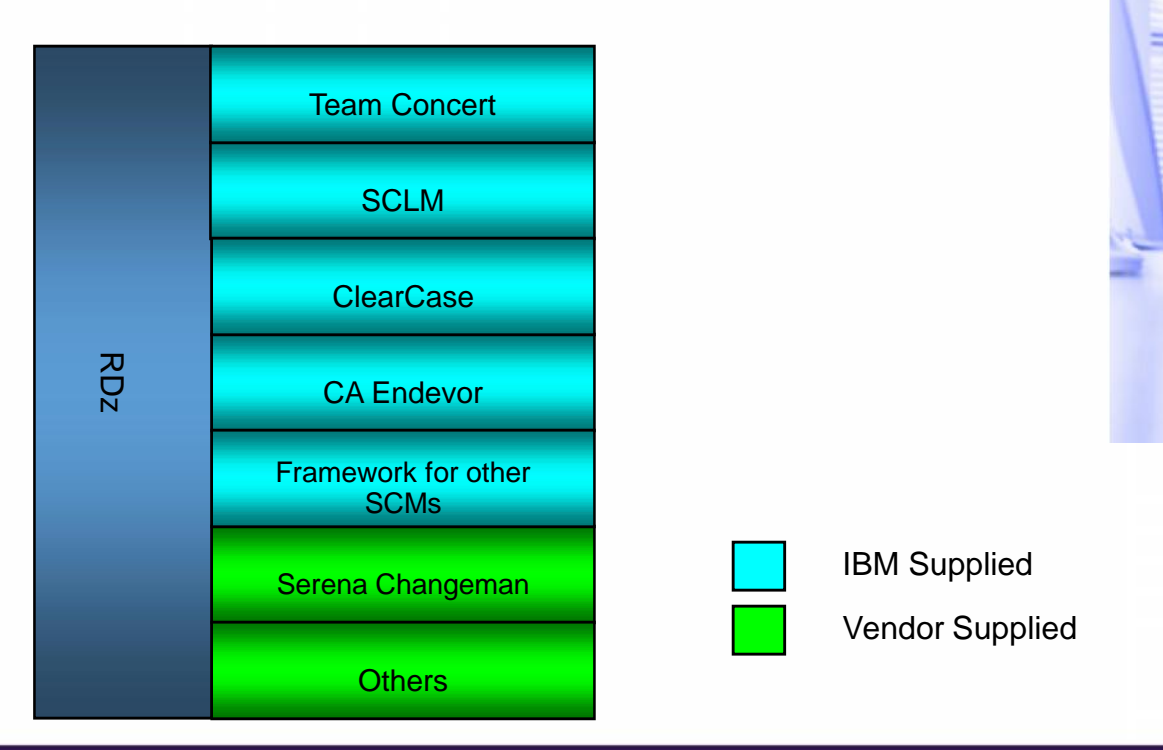

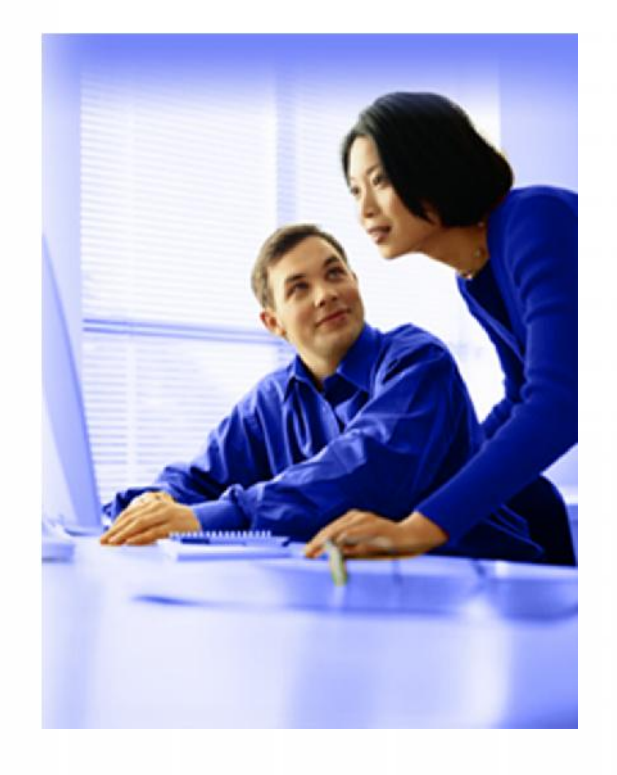

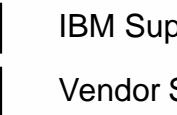

Vendor Supplied

#### **RDz and Web Services**

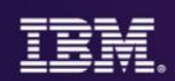

#### Web Service Enablement Styles

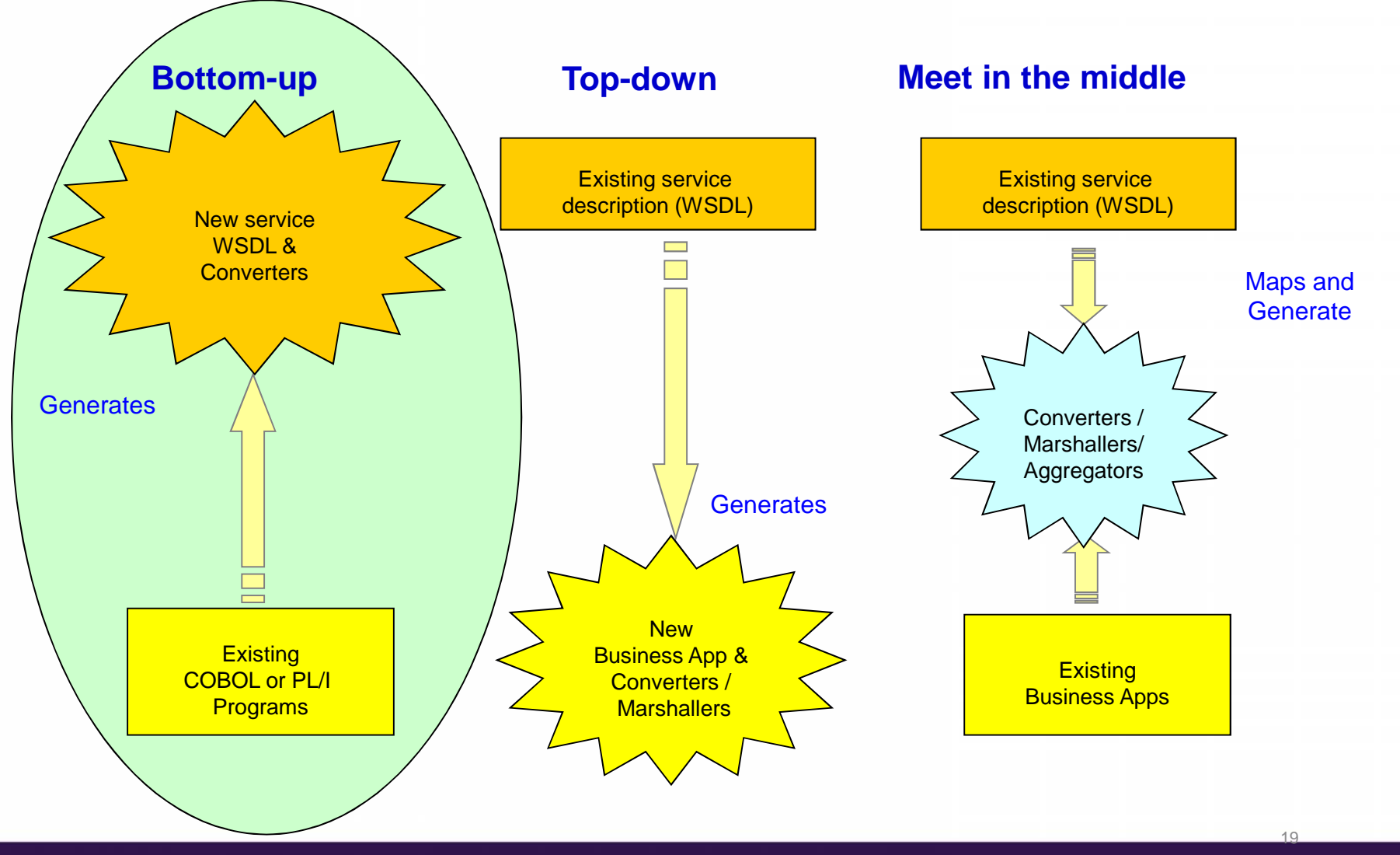

© 2015 IBM Corporation

## **Why use RDz for Traditional TSO/ISPF Development?**

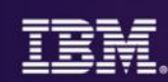

#### **1. Developer Productivity**

RDz has an enormous assortment of high-value tools that:

- **Complement the functionality of ISPF** to automate, streamline and simplify the tasks of everyday z/OS maintenance, production support and development
- Integrate with tools within and outside of the IBM solution set which allow you to tap into your sitespecific trusted and mature development processes, and access high-end functionality from IBM and OEM solution providers running on Eclipse<br> **Emulate the functionality of ISPF** – for fast on-ramping of veteran TSO developers

#### **2. Code Quality**

RDz also has capabilities and features that improve:<br>
Code maintainability<br>
Production application run-time efficiency

#### **3. Development and Application Modernization**

RDz's wizards for Web Service generation and integration are unparalleled, for depth and breadth of functionality and ease-of-use.

**Net: RDz can be your standard platform for:**<br>**z/OS development, maintenance and production support for: <b>COBOL, PL/I and Assembler** applications that use: **DB2,** 

**IMS, CICS, VSAM/QSAM, REXX Java/J2EE** and C++ development z/OS application and **SOA modernization**

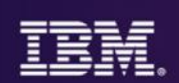

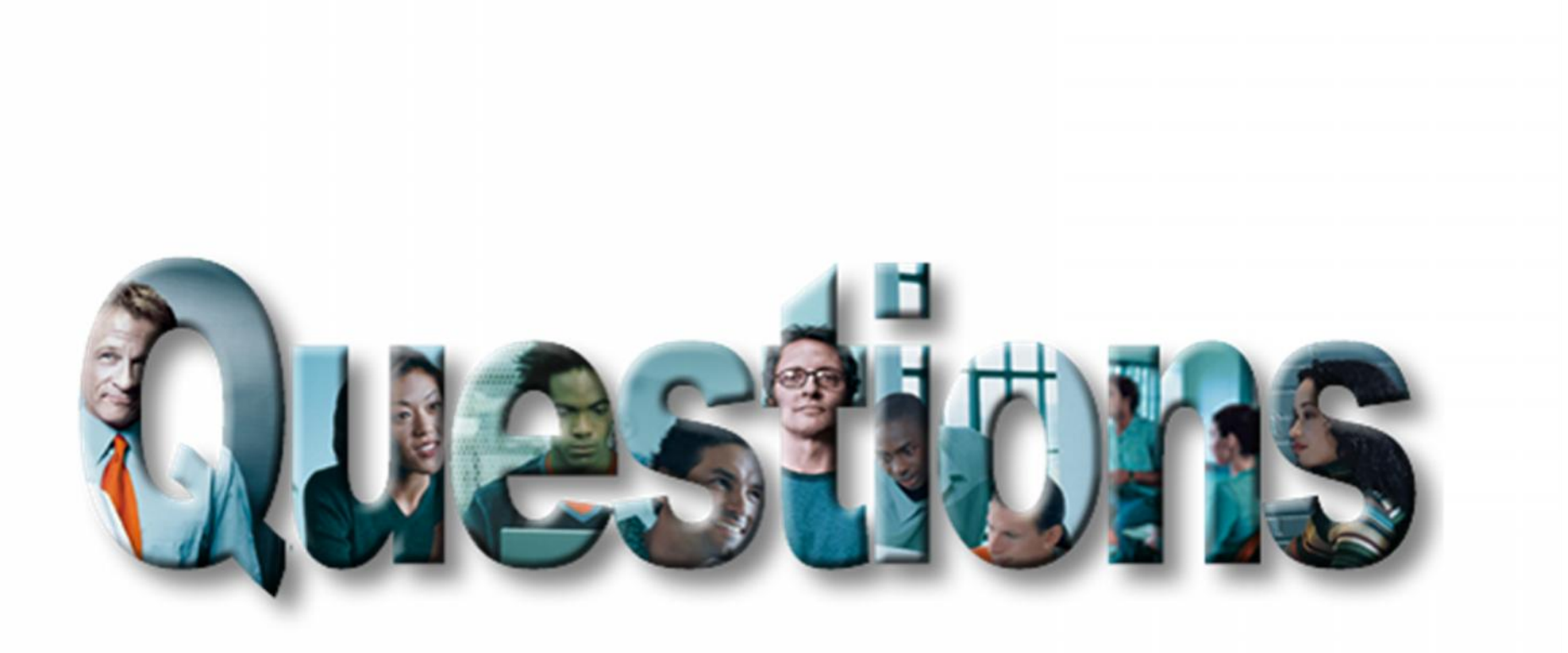

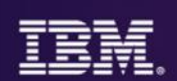

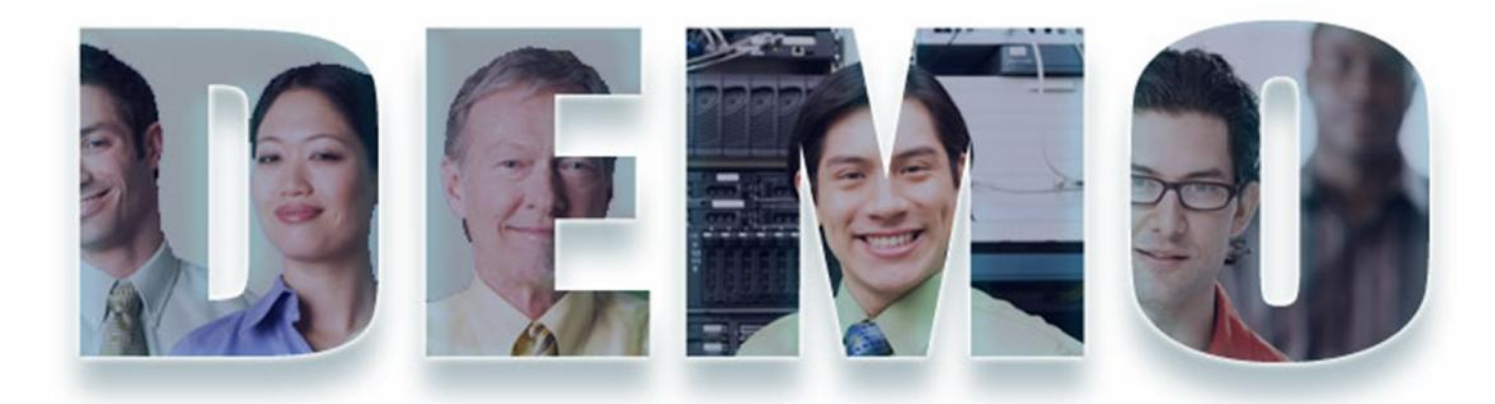

## **Learn More About RDz**

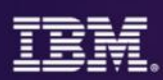

- **Contact your IBM account representative, and ask about a Proof-of-Technology**
- **Take a class:**
	- **From IBM/Rational Education**
		- **http://www-01.ibm.com/software/rational/education/**
	- **From an IBM Business Partner**
		- **http://www.clearblade.com/Product%20PDFs/ClearBlade%20RDz%20Offering.pdf**
		- **www.soforte.com** • **http://qgrp.com/english/**
	- **RDz Distance Learning – IBM sponsored web-based workshops**
		- **https://www.ibm.com/developerworks/mydeveloperworks/wikis/home?lang=en#/wiki/Learn%20RDz-Learn%20COBOL**
- **Attend an IBM / Rational event:**
	- **Innovate**
		- **http://www-304.ibm.com/jct03001c/services/learning/ites.wss?pageType=page&c=a0008413**
	- **RDz Online User Group Meeting**
		- **https://www.ibm.com/developerworks/mydeveloperworks/groups/service/html/communityview?communityUuid=22eac60d-8bab-44e2-a5b8-a4fe1c1aecad**
- **Learn about RDz online:**
	- **RDz Product Page on the web**
		- **http://www-01.ibm.com/software/rational/products/developer/systemz/**
	- **IBM InfoCenter**
		- **http://publib.boulder.ibm.com/infocenter/ratdevz/v8r0/index.jsp?topic=/com.ibm.etools.getstart.wsentdev.doc/helpindex\_rdz.html**
	- **IBM / Rational "Education Assistant" – an assortment of individual feature tutorials**
		- **http://publib.boulder.ibm.com/infocenter/ieduasst/rtnv1r0/index.jsp**
	- **IBM Business Partner videos**
		- **http://vimeo.com/channels/clearbladetv#36157534**
	- **YouTube**
		- **www.youtube.com – search on RDz**

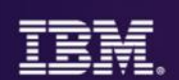

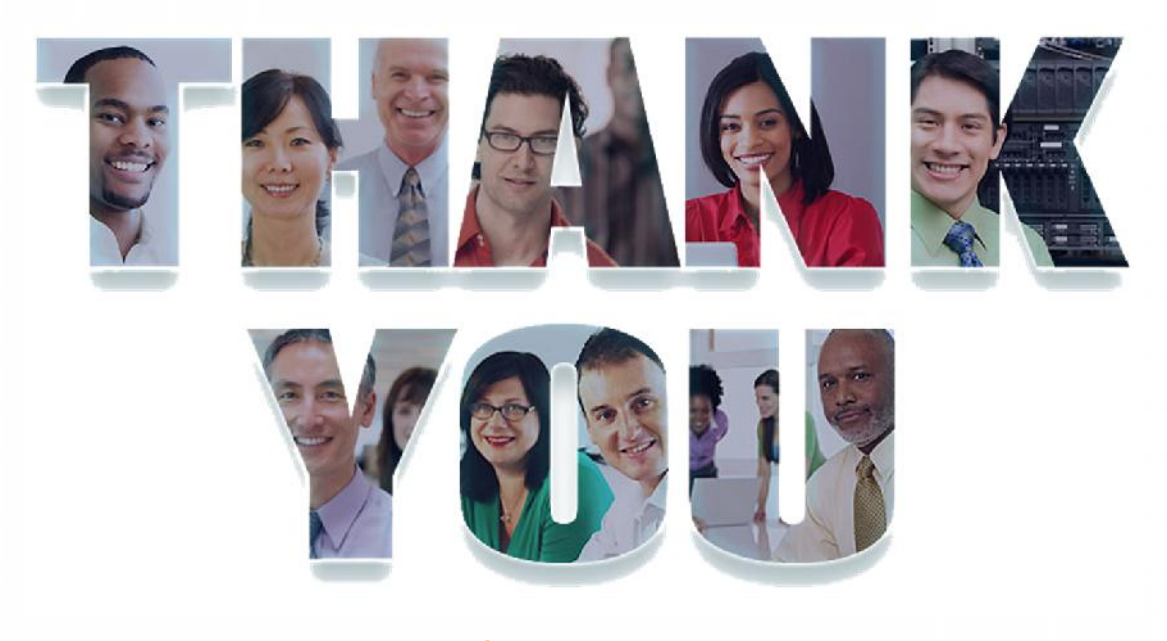

#### ibm.com/devops

© 2015 IBM Corporation

Availability: References in this presentation to IBM products, programs, or services do not imply that they will be available in all countries in which IBM operates.

The workshops, sessions and materials have been prepared by IBM or the session speakers and reflect their own views. They are provided for informational purposes only, and are neither intended to, nor shall have the effect of being, legal or other guidance or advice to any participant. While efforts were made to verify the completeness and accuracy of the information contained in this presentation, it is provided AS-IS without warranty of any kind, express or implied. IBM shall not be responsible for any damages arising out of the use of, or otherwise related to, this presentation or any other materials. Nothing contained in this presentation is intended to, nor shall have the effect of, creating any warranties or representations from IBM or its suppliers or licensors, or altering the terms and conditions of the applicable license agreement governing the use of IBM software.

All customer examples described are presented as illustrations of how those customers have used IBM products and the results they may have achieved. Actual environmental costs and performance characteristics may vary by customer. Nothing contained in these materials is intended to, nor shall have the effect of, stating or implying that any activities undertaken by you will result in any specific sales, revenue growth or other results.

*© Copyright IBM Corporation 2012. All rights reserved.* –*U.S. Government Users Restricted Rights - Use, duplication or disclosure restricted by GSA ADP Schedule Contract with IBM Corp.*

IBM, the IBM logo, ibm.com, Rational, the Rational logo, Telelogic, the Telelogic logo, Green Hat, the Green Hat logo, and other IBM products and services are trademarks or registered trademarks of International Business Machines Corporation in the United States, other countries, or both. If these and other IBM trademarked terms are marked on their first occurrence in this information with a trademark symbol (® or ™), these symbols indicate U.S. registered or common law trademarks owned by IBM at the time this information was published. Such trademarks may also be registered or common law trademarks in other countries. A current list of IBM trademarks is available on the Web at "Copyright and trademark information" at www.ibm.com/legal/copytrade.shtml

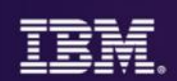

# END

• Remaining Slides are Optional

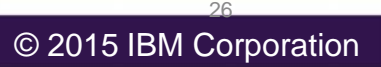

#### **History of Rational Developer for System z**

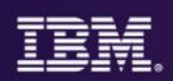

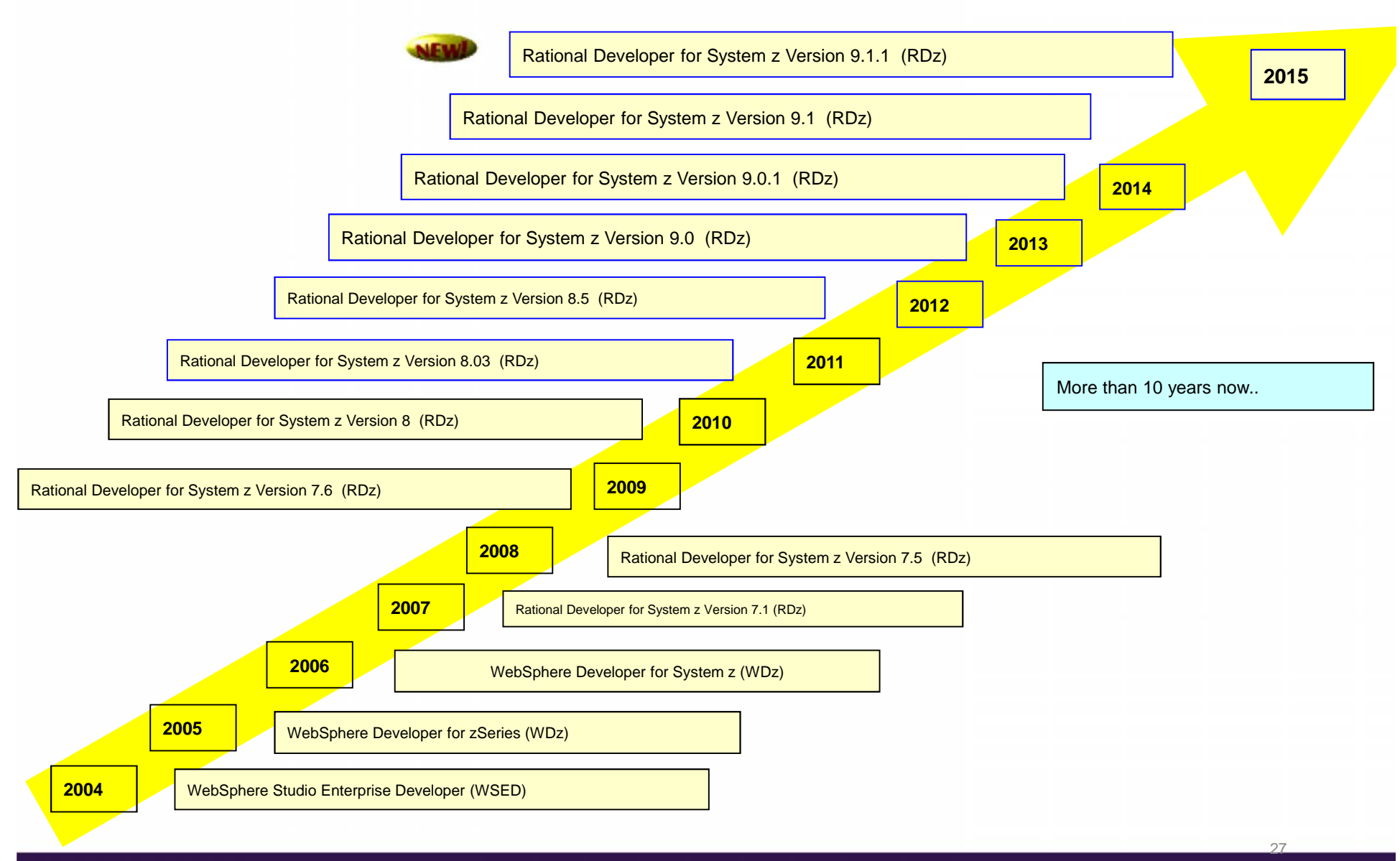

© 2015 IBM Corporation

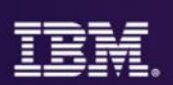

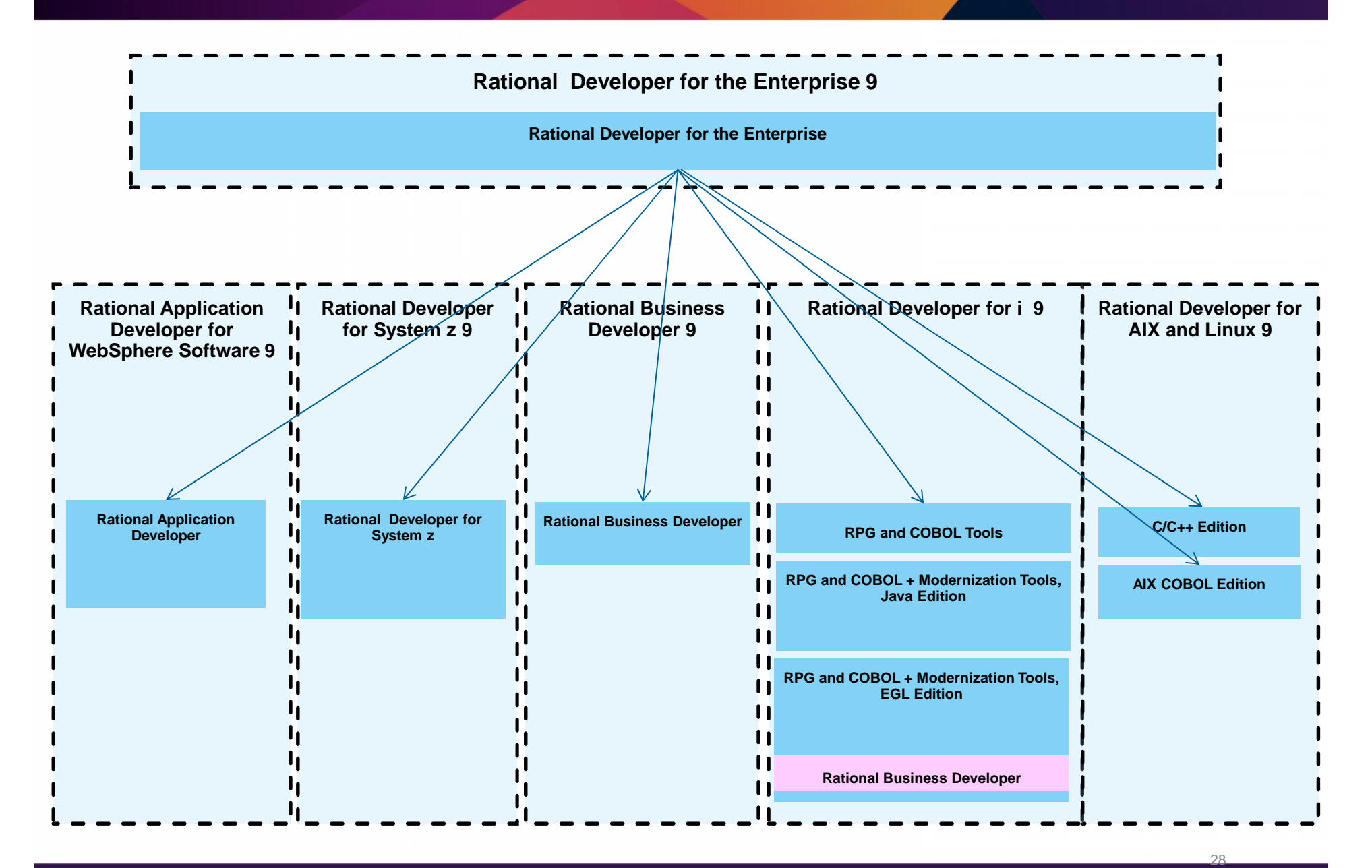

#### **RDz Functional Taxonomy – a Partial List**

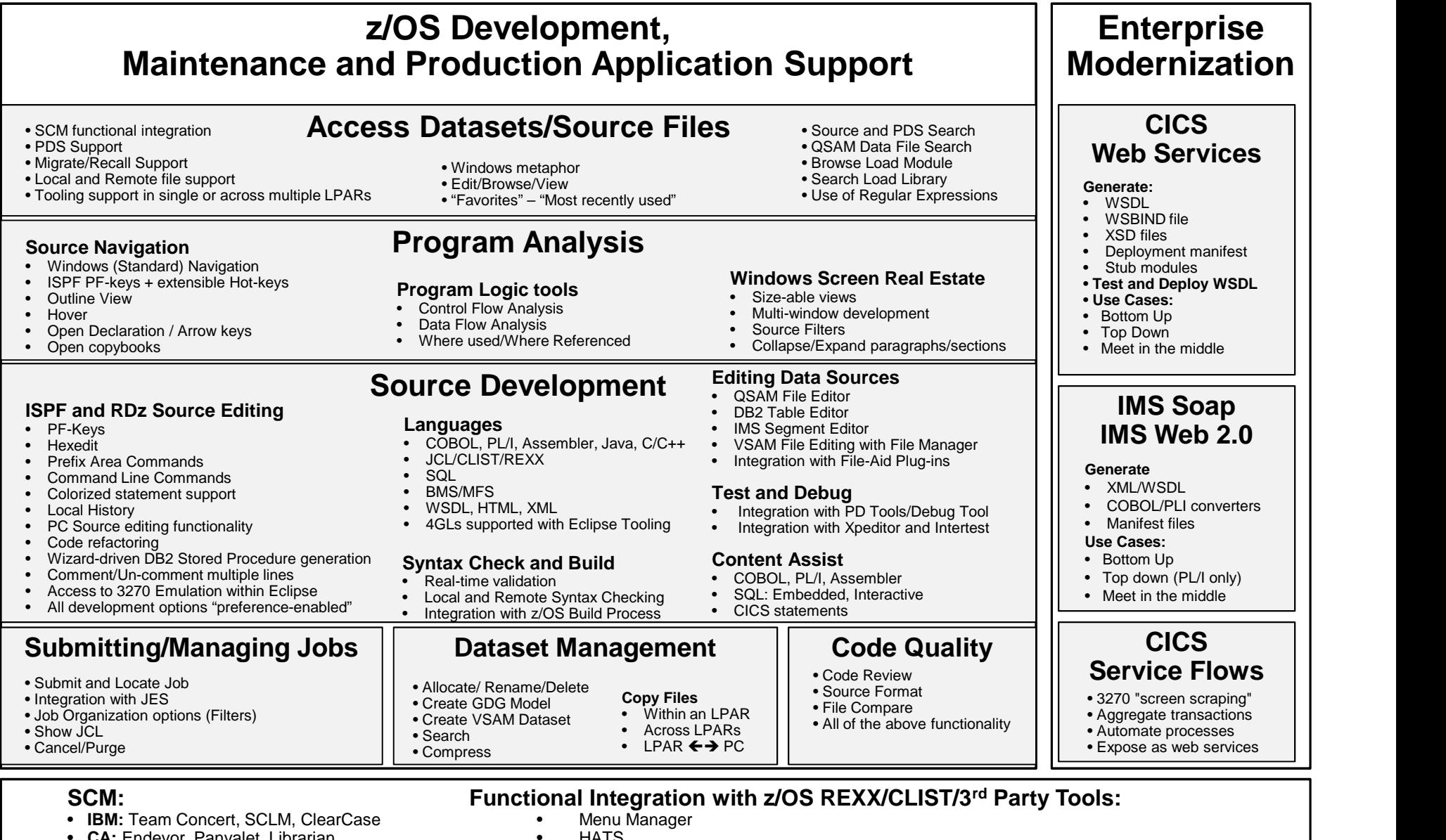

- **CA:** Endevor, Panvalet, Librarian, • **Serena:** Changeman
- **ISPW**

• HATS<br>• Eclipse Plug-in Integration

#### **RDz Product Integration**

#### **zUnit and the xUnit Standard**

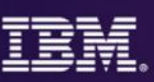

- **xUnit** is an industry-standard, program testing framework that helps create and automatically run repeatable, self-checking unit test cases.
	- **xUnit provides:**
		- Assertion-style test validation capabilities and result reporting.
		- Automated execution validation instead of independent/interactive testing activity
	- At run-time, the xUnit framework distinguishes between failures and errors:
		- A failure is an anticipated problem (e.g., actual output does not match expected).
		- An error is an unexpected, catastrophic problem (e.g., protection exception, null pointer)

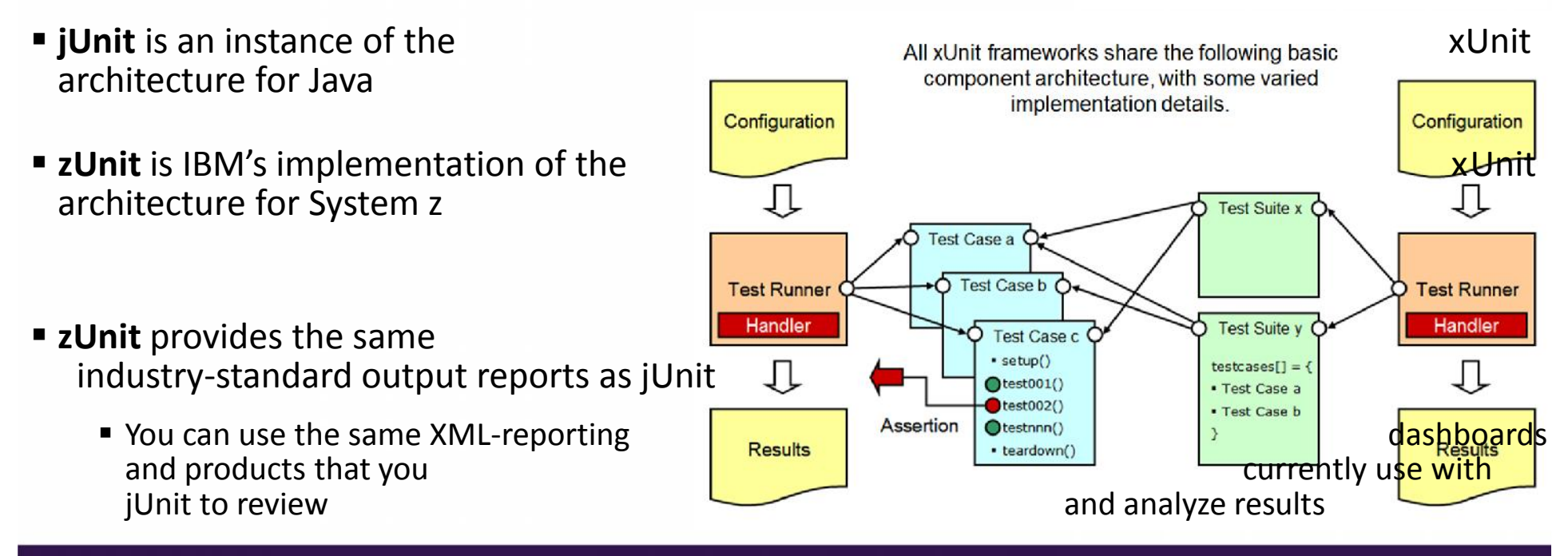

#### Other Demonstration Use Cases

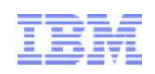

## **-DB2 Tools integration with COBOL Editor**

See: ..\..\RDz9.0\MOVIE\_DB2\_Deep\_Dive\_RDz\_Users\_Group\RDz User Group Meeting - Oct. 8th.wmv

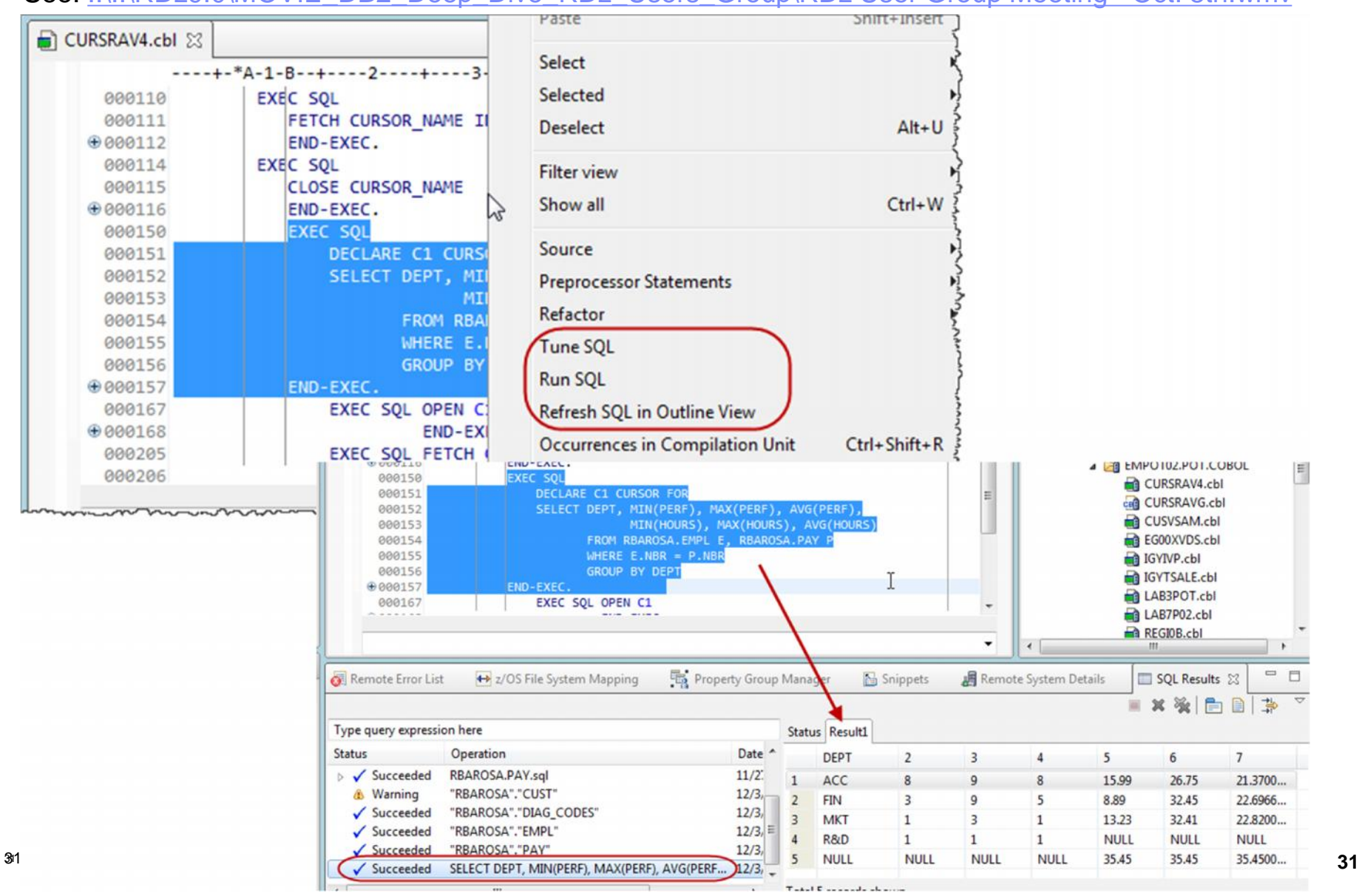

#### Other Demonstration Use Cases

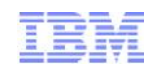

## **DB2 Tools integration with COBOL Editor**

#### M Open Visual Explain

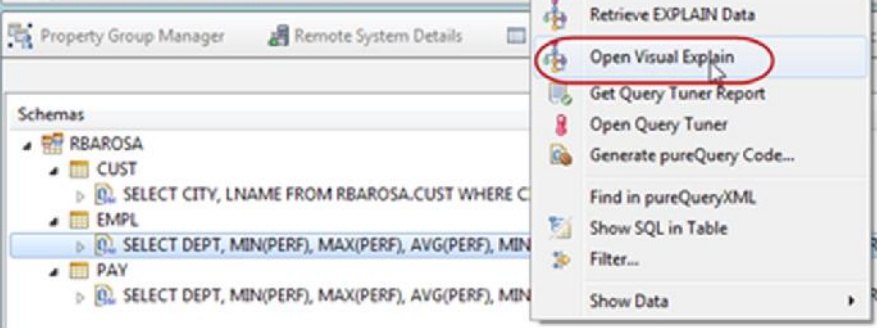

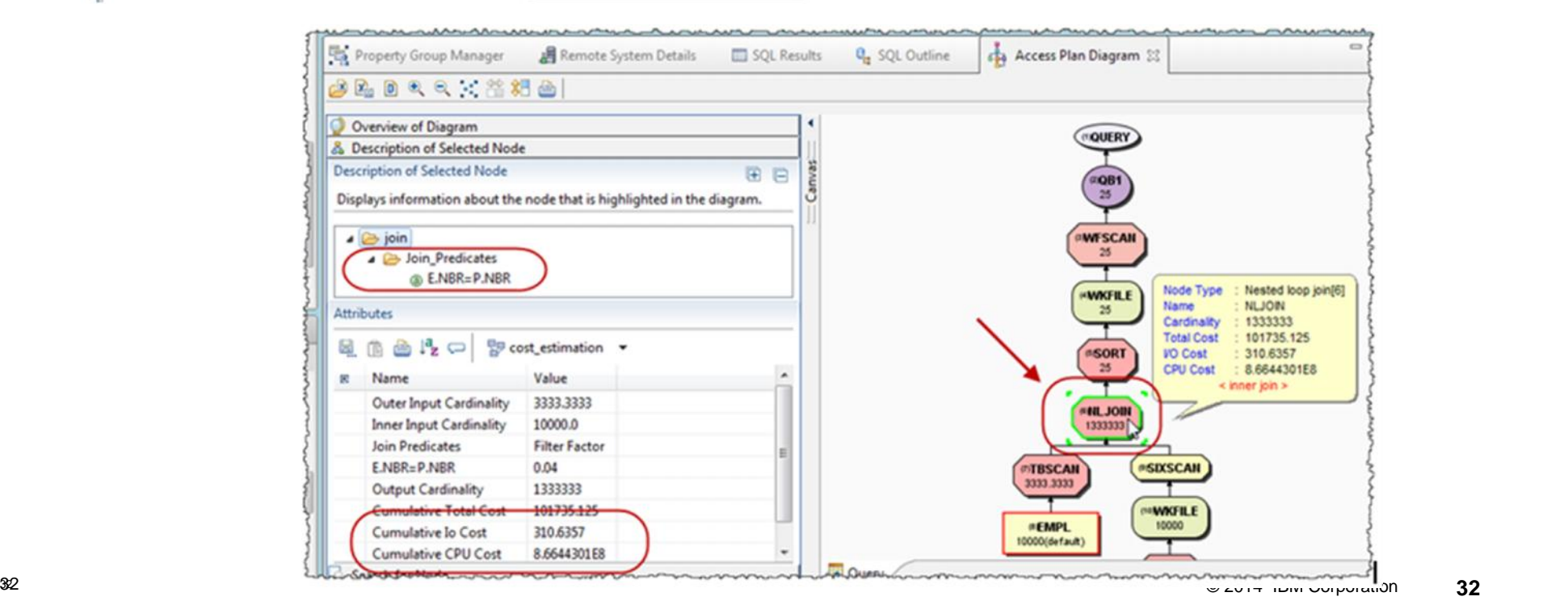

### Other Demonstration Use Cases

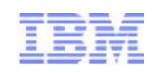

## **DB2 Tools integration with COBOL Editor**

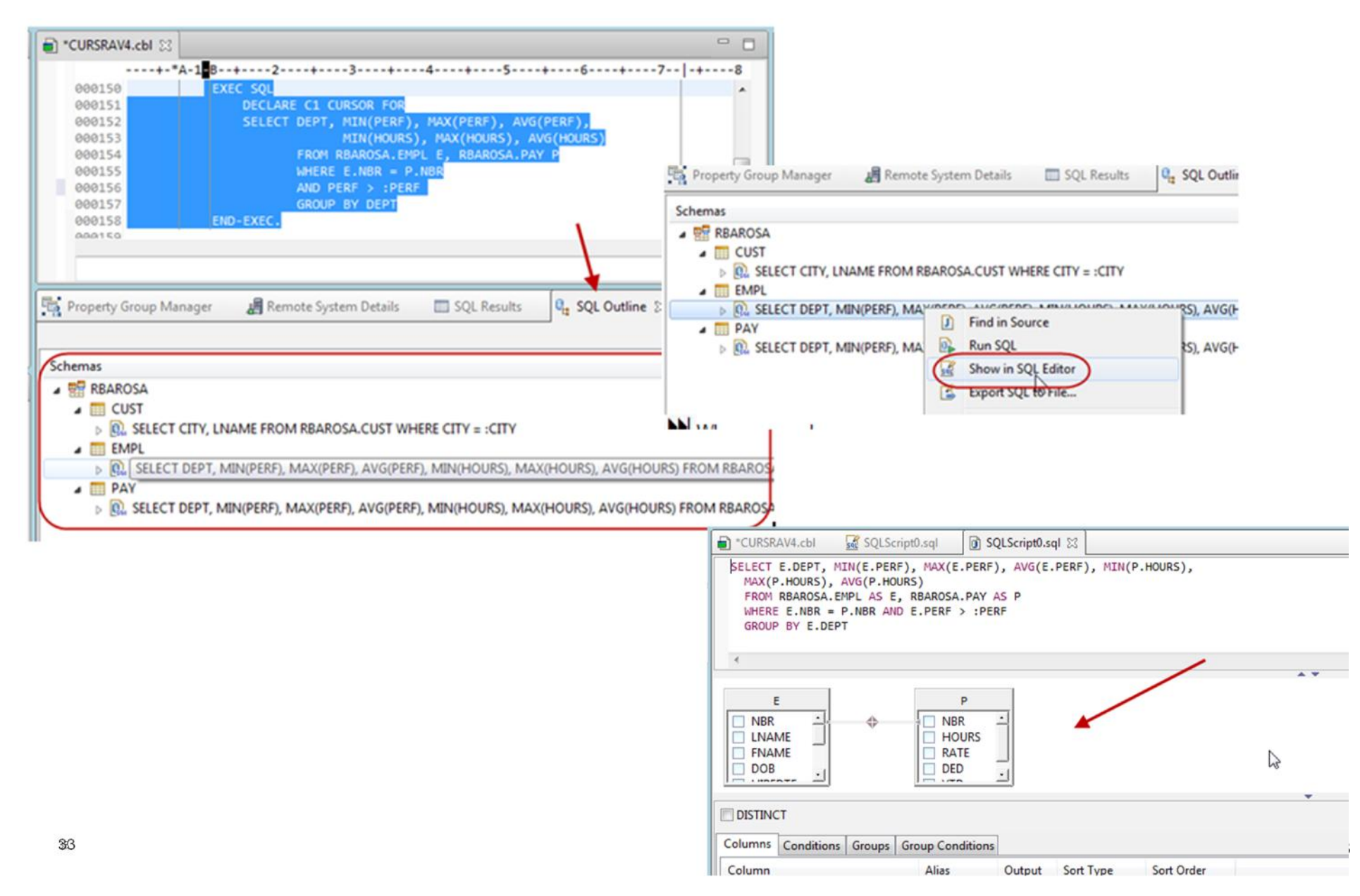